# **Wie richte ich meinen WLAN-Zugang ein?**

Im FeM-Net werden mehrere WLAN-Netzwerke angeboten, die auf großen Teilen des Campus verfügbar sind:

- FeM.PSK
- $\bullet$  FeM.1X
- FeM Welcome

FeM\_Welcome ist ein offenes Netz, zu dem sich jeder verbinden kann. Hier hat man die Möglichkeit, Informationen zum FeM-Net zu erhalten und bspw. auch Geräte per Selbstregistrierung anzumelden. Ein vollständiger Internetzugang ist hier nicht verfügbar.

Die Netzwerke FeM.PSK und FeM.1X bieten einen vollwertigen FeM-Net-Zugang und Internetzugang. Um diese Netzwerke nutzen zu können, müssen die Geräte zuvor als WLAN-Geräte registriert werden.

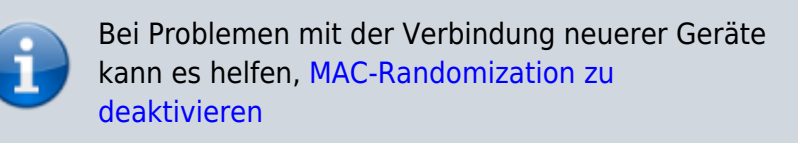

# **FeM.PSK**

Um FeM.PSK nutzen zu können, wird ein Passwort benötigt, welches per E-Mail verschickt wird, nachdem das erste Gerät für WLAN angemeldet wurde. Es ist auch möglich, im Nachhinein noch das Passwort neu zu generieren, falls man mal das Passwort vergessen hat. Alternativ ist es auch möglich, das Passwort im [MyInfo](https://myinfo.fem.tu-ilmenau.de/admindb-php/myinfo.php?action=femwlan.start) zu ändern. Dazu muss das Gerät jedoch mit dem FeM-Net verbunden sein!

In der Passwort-E-Mail steht, für welche Geräte dieses Passwort gültig ist. Üblicherweise sind die Passwörter jedoch für alle registrierten WLAN-Geräte gültig!

# **FeM.1X**

Das Netzwerk FeM.1X benutzt sogenannte 802.1X-Authentifizierung. Damit ist es möglich, sich per Benutzername und Passwort anzumelden. Die Einrichtung ist jedoch etwas schwieriger. Wurde auf dem Aufnahmeantrag der Uni-Login angegeben, können die Uni-Zugangsdaten für die Anmeldung benutzt werden. Ansonsten muss ein [MyInfo-Login erstellt](https://info.fem.tu-ilmenau.de) werden. Dazu muss das Gerät zwingend mit dem FeM-Net verbunden sein.

# **Zugangsdaten**

Je nachdem, welche Zugangsdaten benutzt werden, müssen unterschiedliche Daten im Gerät konfiguriert werden:

#### **MyInfo-Zugangsdaten**

- Benutzername: BENUTZERNAME oder BENUTZERNAME@auth.fem.tu-ilmenau.de (BENUTZERNAME durch den eigenen MyInfo-Benutzernamen ersetzen)
- Passwort: MyInfo-Passwort einsetzen
- anonyme Identität: anonymous@auth.fem.tu-ilmenau.de

### **Uni-Login**

- Benutzername: UNI-NUTZERNAME@fem.tu-ilmenau.de
	- (UNI-NUTZERNAME durch den eigenen Uni-Benutzernamen ersetzen, z.B. hada1234)
- Passwort: Passwort vom Uni-Login einsetzen
- anonyme Identität: anonymous@fem.tu-ilmenau.de

# **Zertifikat**

Damit Angreifer nicht die Zugangsdaten auslesen können, sollte unser [Zertifikat](https://info.fem.tu-ilmenau.de/admindb-php/downloads/1x-ca-cert.crt) für das WLAN-Netzwerk konfiguriert werden. Dieses Zertifikat ist noch einmal in den jeweiligen Konfigurations-Abschnitten als Download verlinkt.

Für den Download muss eine Verbindung zum FeM-Net, bspw. per FeM\_Welcome-WLAN bestehen.

# **Konfiguration des WLAN-Netzwerks**

Je nach Betriebssystem muss die Konfiguration anders erfolgen:

#### **Apple MacOS und iOS**

Die Einstellungen für FeM.1X können hier nicht mehr manuell eingetragen werden. Stattdessen muss [diese Datei](https://info.fem.tu-ilmenau.de/admindb-php/downloads/FeM-WLAN.mobileconfig) importiert werden (nur im FeM-Net, bspw. per FeM\_Welcome verfügbar). Bei der Abfrage von Zugangsdaten müssen hier die oben beschriebenen Zugangsdaten benutzt werden.

#### **Linux**

Je nach Netzwerkkonfigurationssoftware müssen hier verschiedene Einstellungen vorgenommen werden. Allgemein sind die Parameter wie folgt:

- Typ: WPA2-Enterprise mit TTLS und PAP
- Identität: siehe Zugangsdaten
- Anonyme Identität: siehe Zugangsdaten
- Passwort: siehe Zugangsdaten
- Client-Zertifikat: (keins)
- CA-Zertifikat: [Download](https://info.fem.tu-ilmenau.de/admindb-php/downloads/1x-ca-cert.crt)

### **Android**

Die Sicherheitseinstellungen für FeM.1X lauten:

- EAP-Typ: TTLS
- Phase 2: PAP
- Server Zertifikat: N/A
- CA Zertifikat: [Download](https://info.fem.tu-ilmenau.de/admindb-php/downloads/1x-ca-cert.crt)
- Identität: siehe Zugangsdaten
- Anonyme Identität: siehe Zugangsdaten
- Passwort: siehe Zugangsdaten

From: <https://wiki.fem.tu-ilmenau.de/>- **FeM-Wiki**

Permanent link: **<https://wiki.fem.tu-ilmenau.de/public/femnet/howto/wlan?rev=1633169657>**

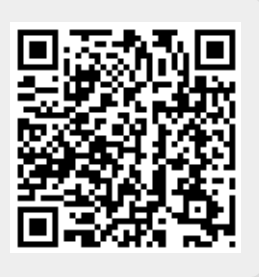

Last update: **2021/10/02 12:14**